## **REQUIRED CANDIDACY QUESTIONS & STATEMENT OF FAITH**

Commission on Preparation for Ministry Pittsburgh Presbytery

According to the care process of Pittsburgh Presbytery, in order for an Inquirer to be enrolled as a Candidate, every student must demonstrate adequate promise for ministry by presenting responses to the six statements below:

- 1. A statement of his or her understanding of Christian vocation in the reformed tradition and how it relates to his or her sense of call.
- 2. An analysis of at least one concept from the personal faith statement (see #6) regarding what it suggests about God, humanity, and their interrelationships.
- 3. A statement of what it means to be Presbyterian, indicating how that awareness grows out of participation in the life of a particular church.
- 4. A statement of self-understanding which reflects the Inquirer's personal and cultural background and includes a concern for maintaining spiritual, physical, and mental health.
- 5. A statement of his or her understanding of the task teaching elders perform, including an awareness of his or her specific gifts for ministry and of areas in which growth is needed.
- 6. A statement of personal faith which incorporates an understanding of the reformed tradition.

**IMPORTANT NOTE: This response must a separate document, no longer than 850 words with word count noted at the end of the document\* and lines numbered\*\* down the left side of the page.** This statement should include a discussion of an understanding of: the triune God; each person of the God-head; the saving work of Jesus Christ; the Church; Scripture; Sacraments; eschatology; humanity and sin. This Statement of Faith is to be reviewed by the Inquirer's Care Team prior to making a request to move to Candidacy. Once the Statement is approved by the Care Team, the responses to the six statements must be submitted to the presbytery office two weeks prior to the Commission on Preparation for Ministry meeting.

**\*To check word count:** 

1. On the **Review** tab, in the **Proofing** group, click **Word Count**

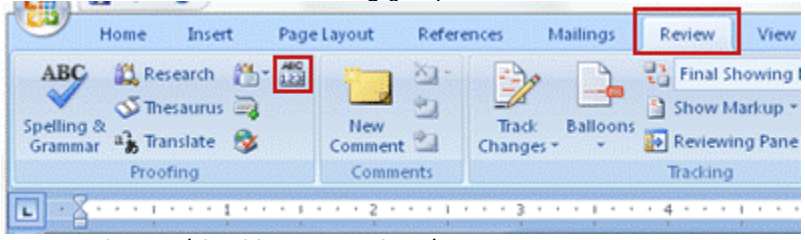

**2.** Note word count (should not exceed 850)

**\*\*To add line numbers to a section or to multiple sections:** 

- 1. Click in a section or select multiple sections
- 2. On the **Page Layout** tab, in the **Page Setup** group, click **Line Numbers**

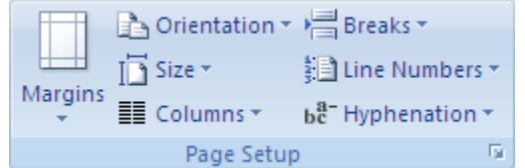

- 3. Click **Line Numbering Options**, and then click the **Layout** tab
- 4. In the **Apply to** list, click **Selected sections**
- 5. Click **Line Numbers**
- 6. Select the **Add line numbering** check box, and then select the options that you want